# **1. Для корректной работы на сайте [https://sparox.ru](https://sparox.ru/) необходимо пройти регистрацию.**

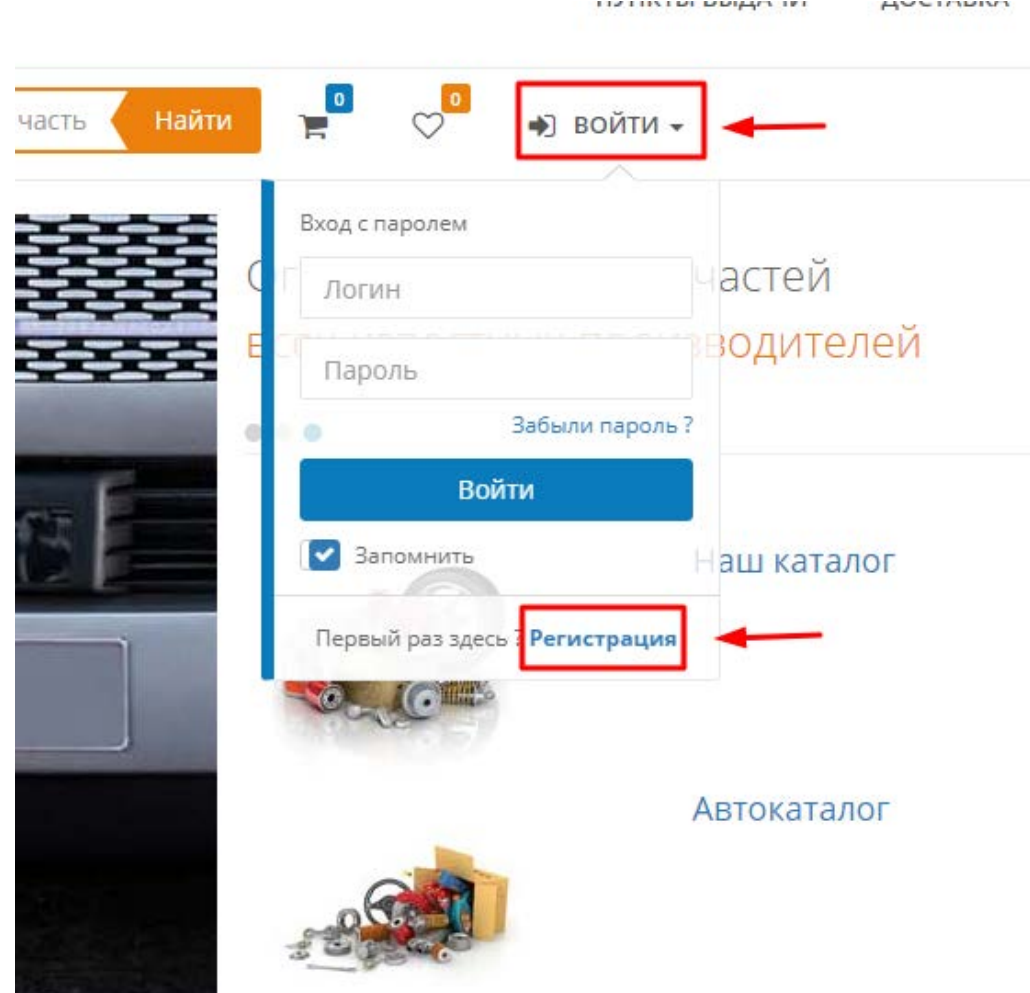

### 2. Для того чтобы получить доступ к личному кабинету необходимо заполнить данные для регистрации, а именно: ввести электронную почту, ввести пароль, повторить пароль и поставить галочку рядом с пользовательским соглашением.

## Регистрация

#### Приветствуем вас!

После регистрации у вас появится уникальная возможность получать скидки и специальные предложения для зарегистрированных пользователей, отслеживать статусы заказов, указывать способ получения товара (доставка, самовывоз), способ оплаты, желаемую дату и много другой полезной информации!

Для этого нужно лишь заполнить эти обязательные поля, нажать кнопку "Зарегистрироваться" и перейти по ссылке из письма, которое мы вам отправим.

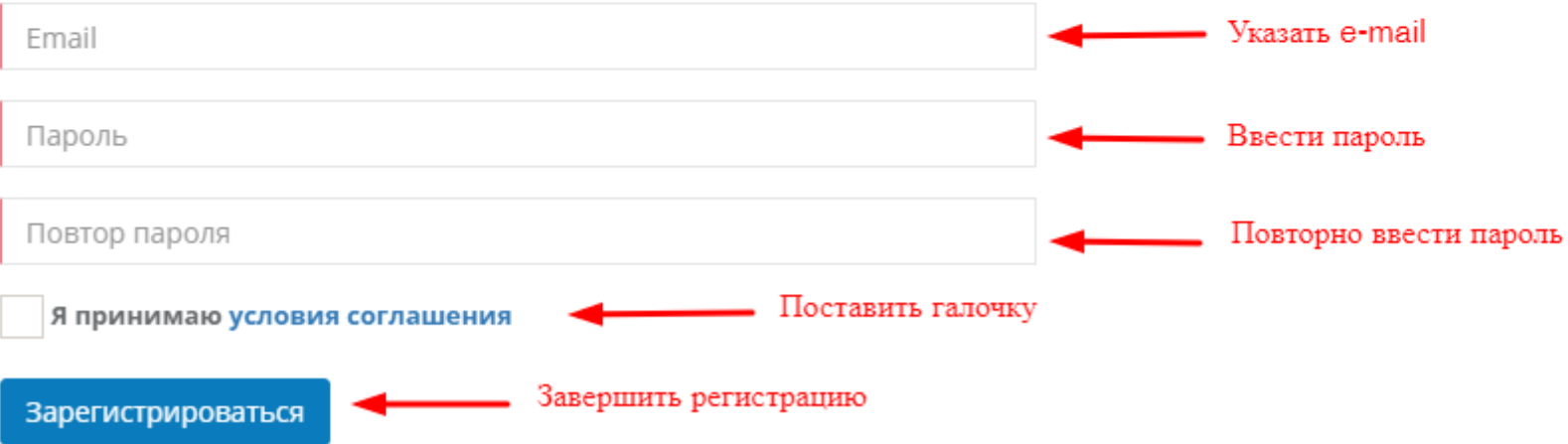

**3. На адрес электронной почты, указанной при регистрации, будет отправлено письмо. ВАЖНО! При получении письма необходимо перейти по ссылке, которая находится в теле письма. Если переход не будет произведен, учетная запись будет не действительна и вход по ней будет НЕ ВОЗМОЖЕН!**

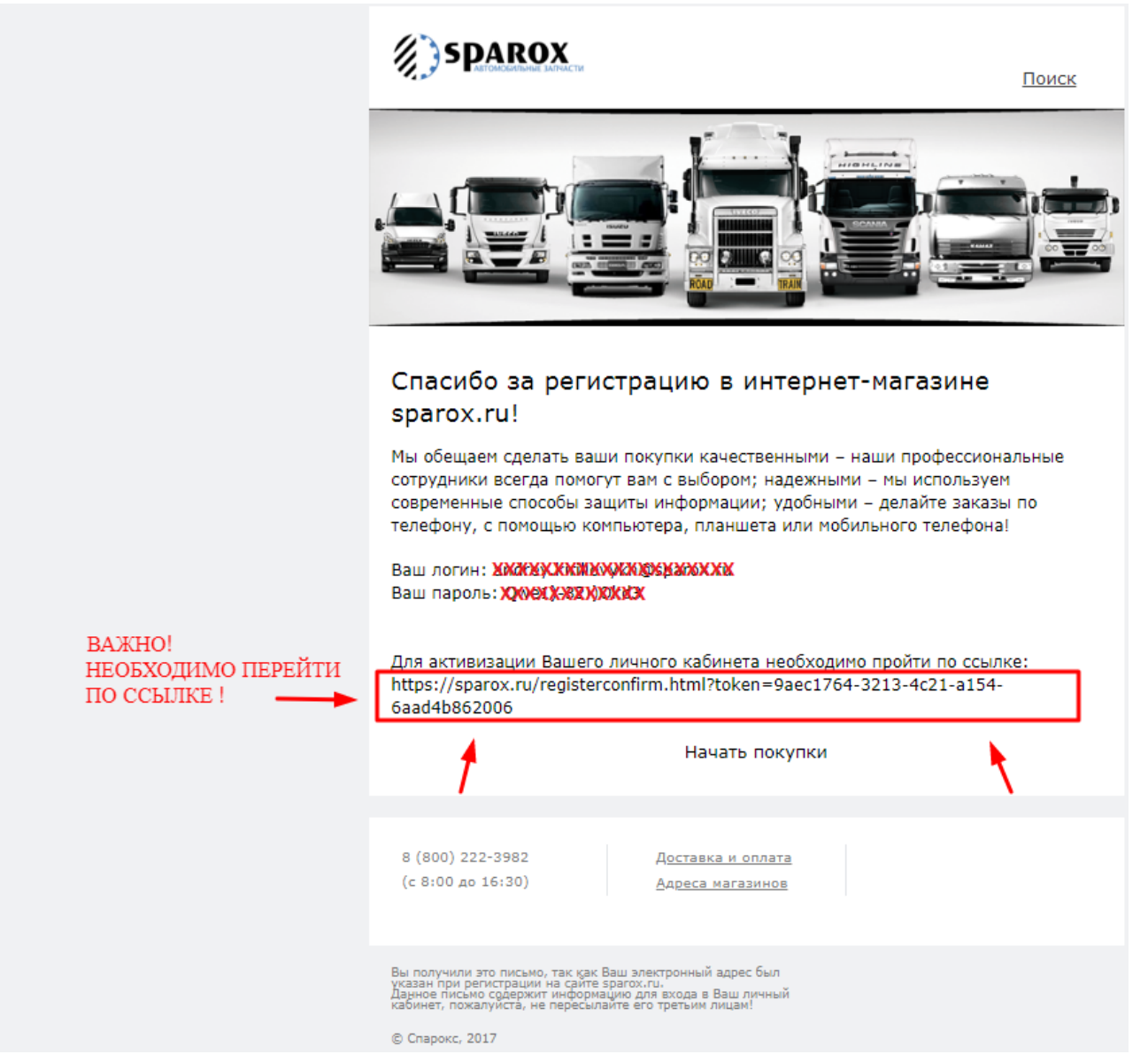

### **4. Для входа в личный кабинет необходимо ввести почту и пароль.**

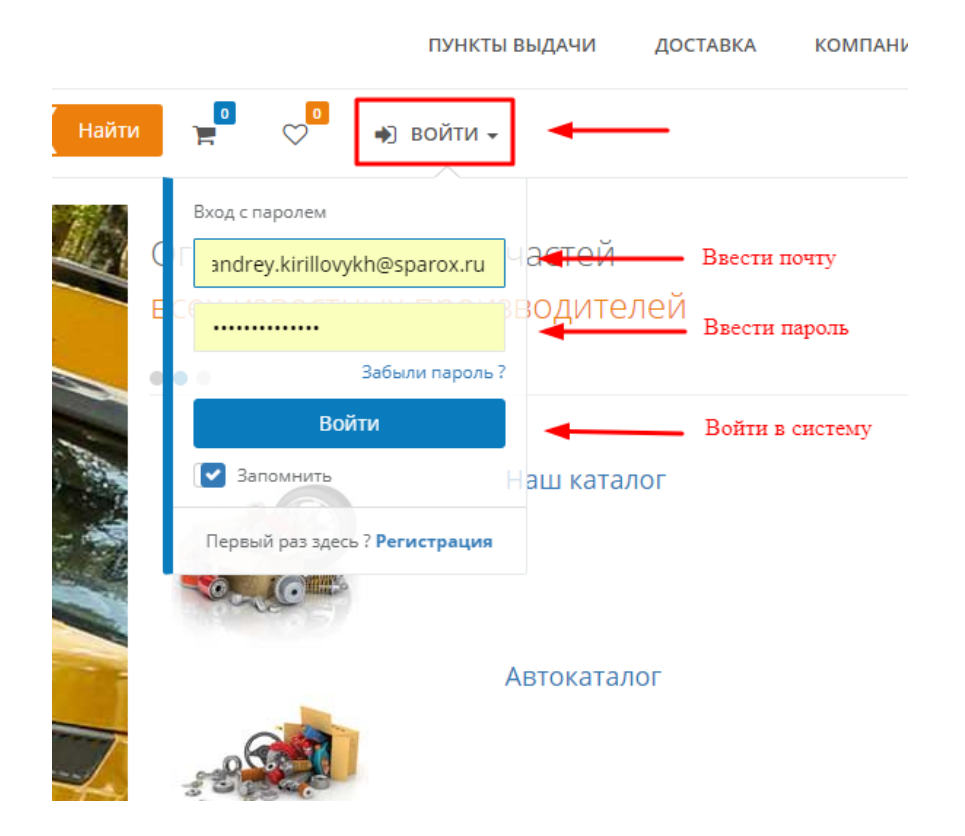

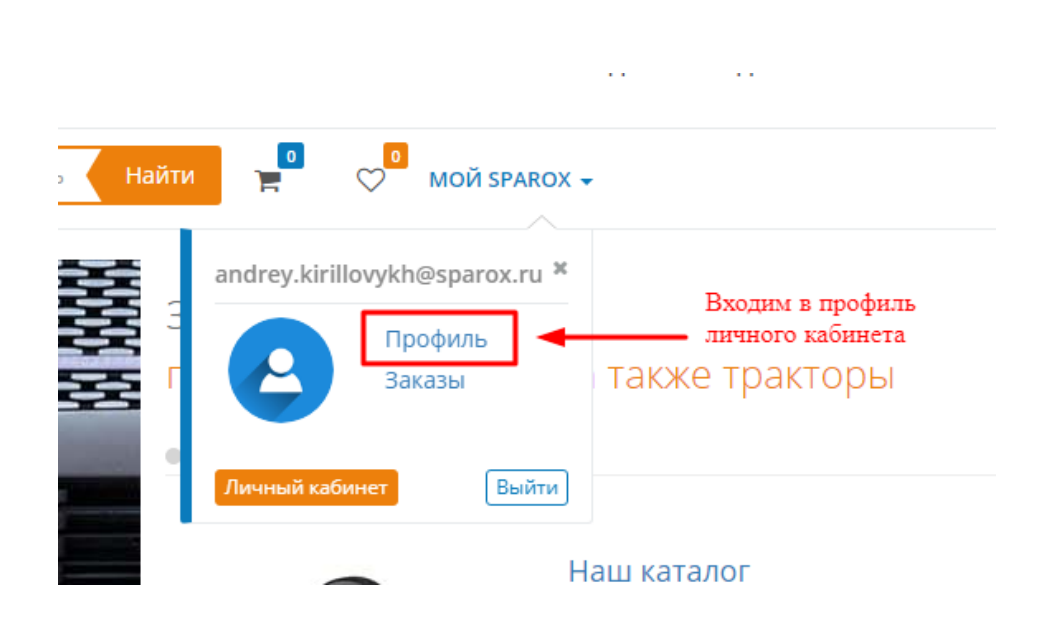

#### **5. Заполнение данных в личном кабинете.**

**При входе на сайт под своей учетной записью, ВАЖНО заполнить раздел «Мои данные». Для юридических лиц необходимо указать информацию о компании, а также ИНН и КПП.**

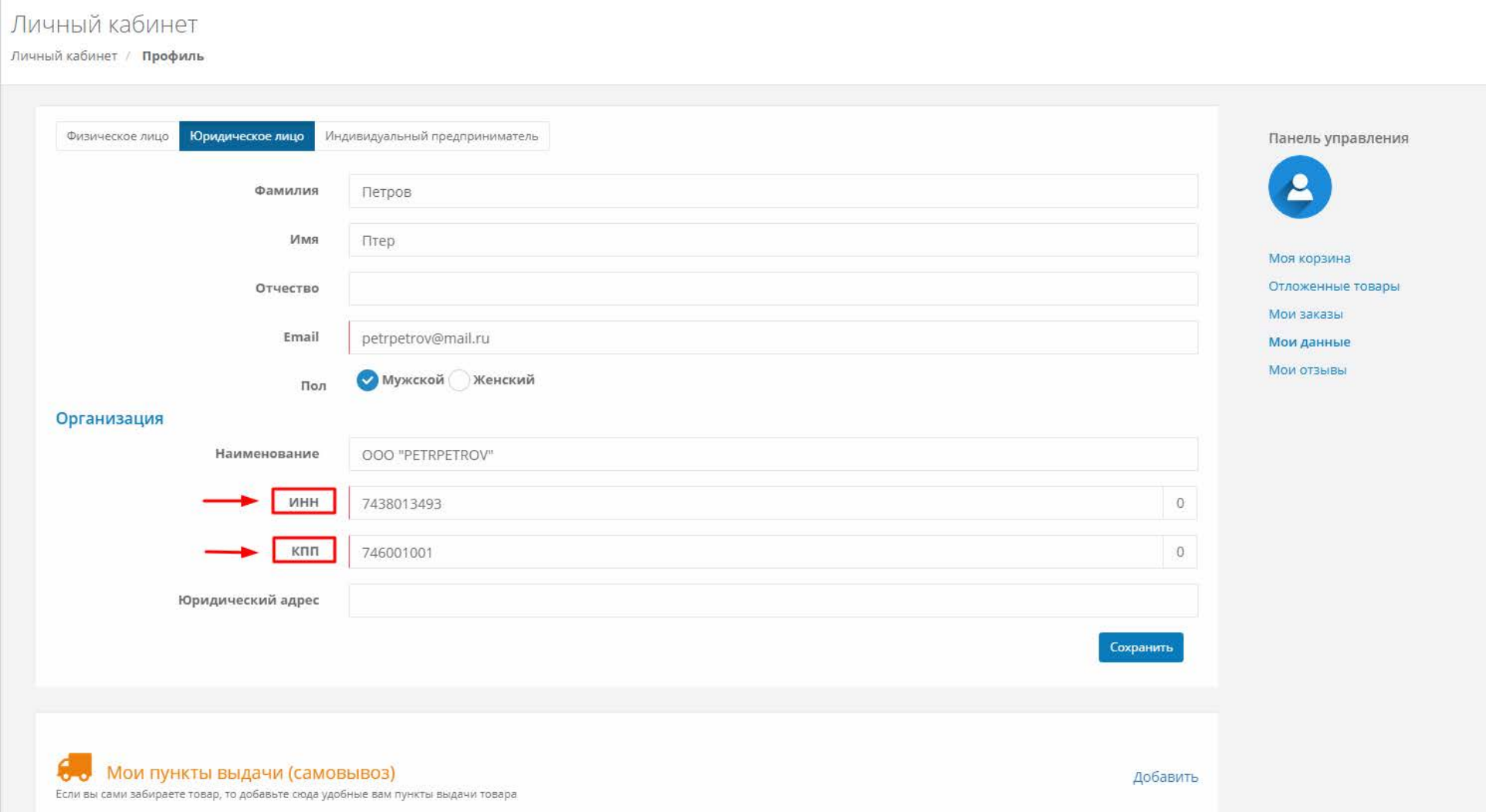